### 研究所考試論文審查系統學生操作手冊

一、流程說明:

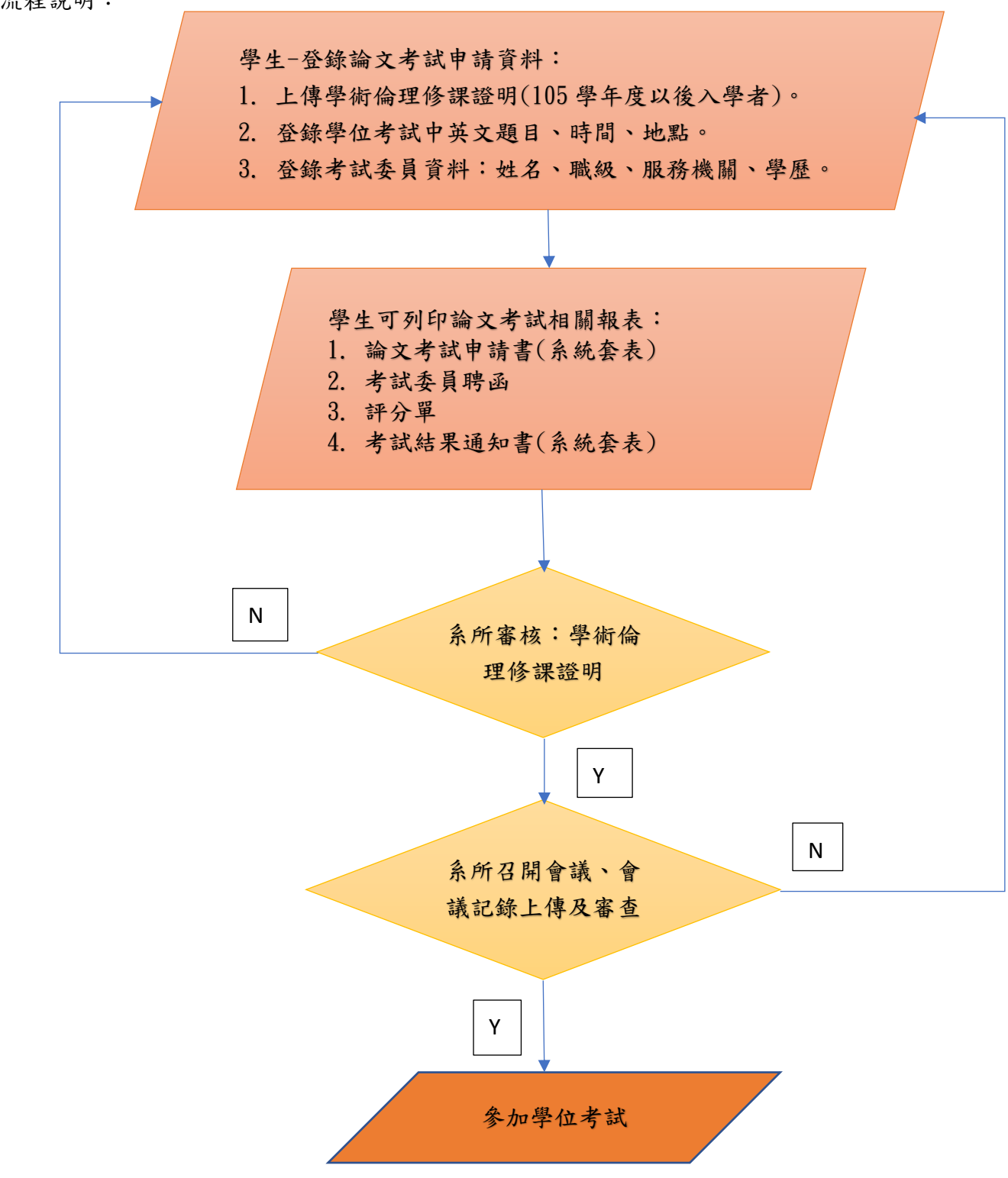

◆ 系辦助教確認前,學生可更改論文考試申請各項資料,包括日期、題目、口委名單。 系辦助教確認後,學生即無法更改口委資料,若要異動口委,需將學位考試申請書影 本,加蓋指導老師簽章後送註冊組修正;系統則由系辧更改並重新上傳會議紀錄,但在 註冊組登錄口試成績前,學生皆可更改口試日期及題目。

#### 二、於教務資訊系統/畢業離校,選擇「學位考試系統」。

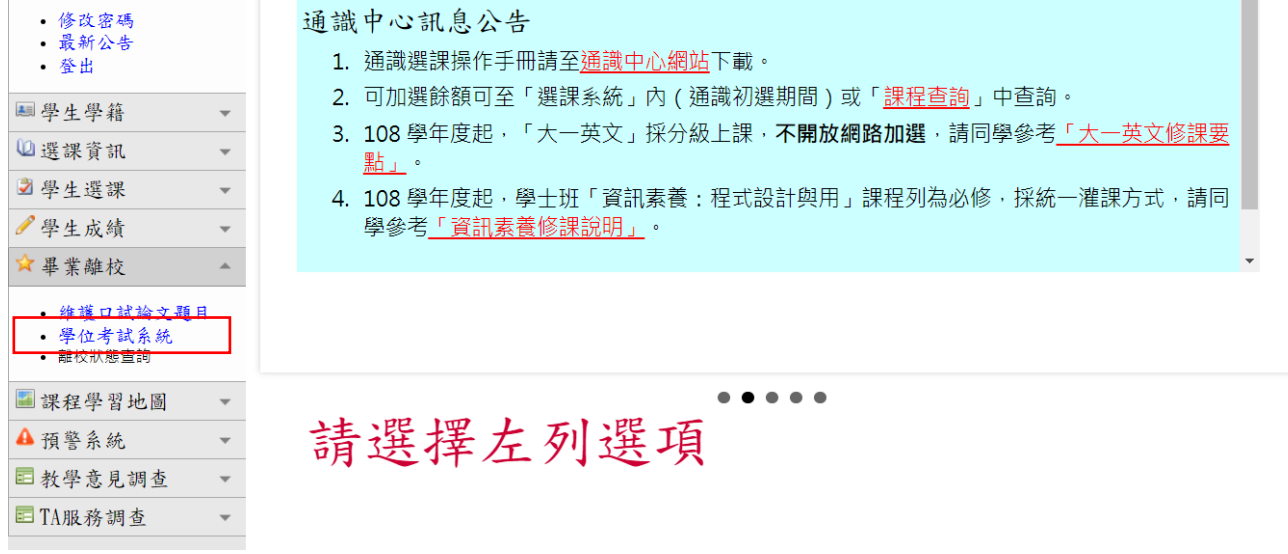

三、學位考試系統包括:畢業學分檢視、學位考試申請

頁面進入畫面如下:

1.出現研究生學籍資訊:學號、姓名、系所、指導老師、註冊別、行動電話、電子郵 件、通訊地址等資訊。

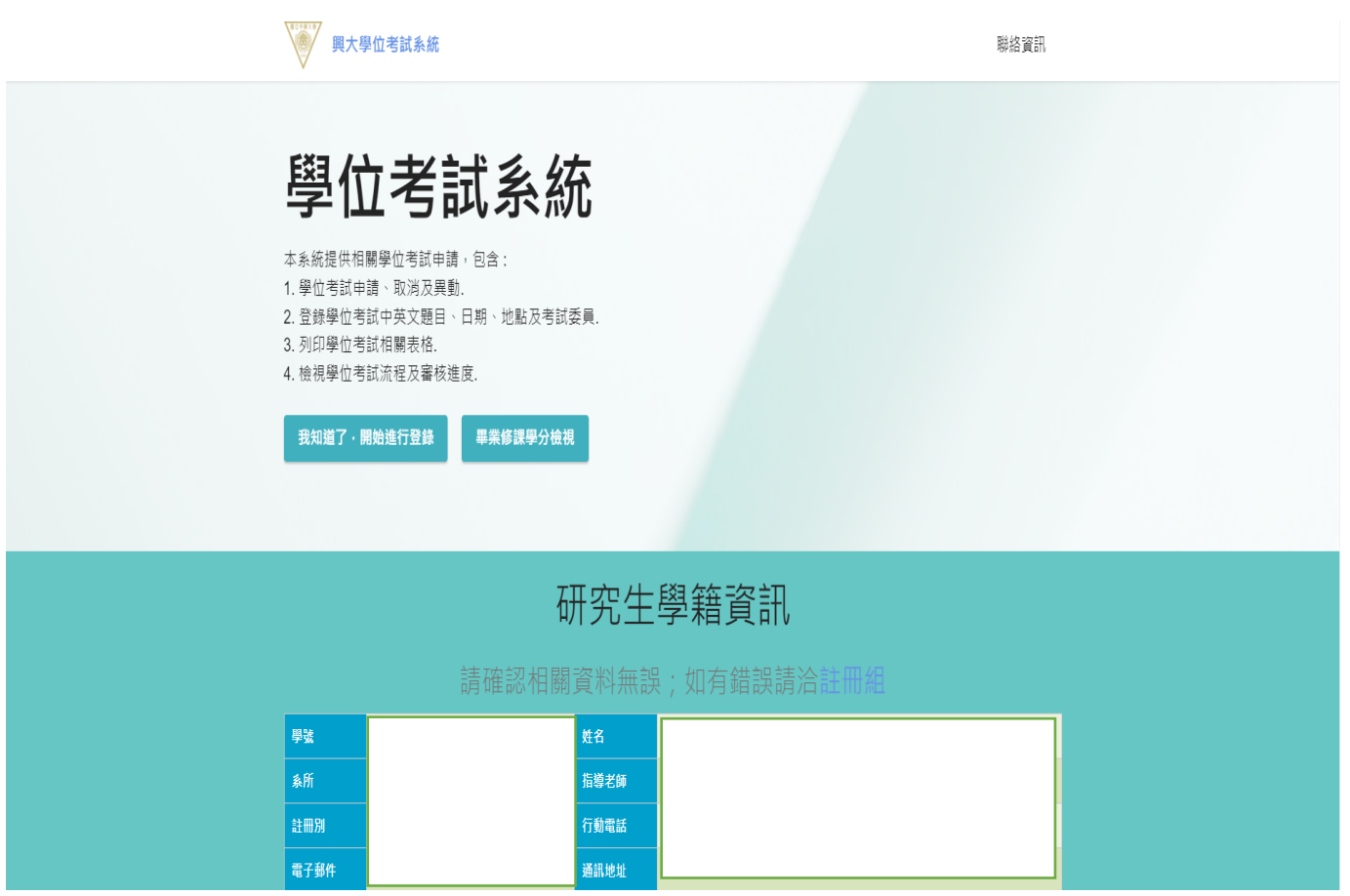

2.學位考試流程狀況:註冊狀況(當學期註冊程序須完成)、畢業審查(畢業學分符合)、考試 申請(登錄學位考試中英文題目、日期、地點及考試委員)、審查結果(畢業學分滿足、論文 題目符合專業領域、考試委員資格符合)、表單列印(可列印:學位考試申請書、考試委員聘 函、 評分單、口試結果通知書、口試結果登錄。

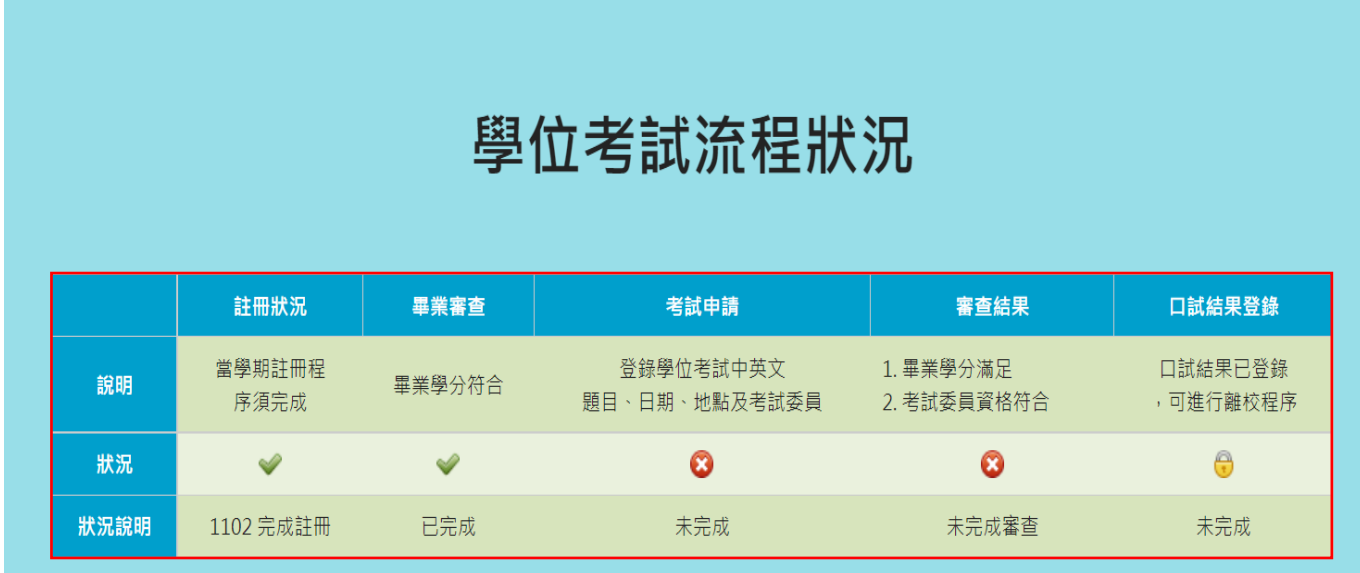

3.學位考試相關報表:學位考試申請書(中、英文版,套表)、考試委員聘函、 評分單、口 試結果通知書(中、英文版,套表)

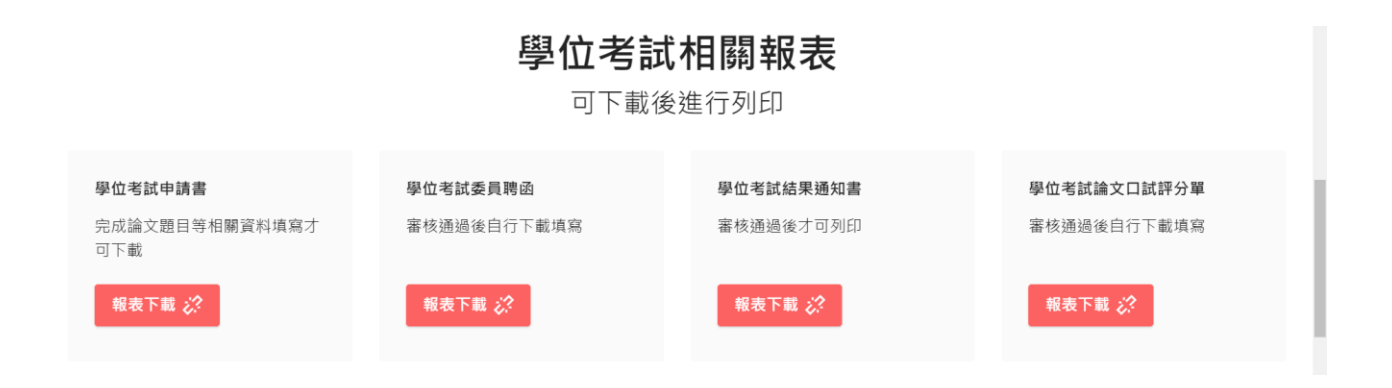

#### 三、畢業學分檢視

## 1.重要提醒:閱讀「重要提醒」,閱讀完後點選「我知道了,下一步」:

第二十四章 <br>第二十二章 第二十一章 第二十一章 第二十二章 第二十二章 第二十二章 第二十二章 第二十二章 第二十二章 第二十二章 第二十二章 第二十二章 第二十二章 第二十二章 第二十二章 第三十二章 第三十三章 第三十三章 第三十三章 第三十三章 第三十三章 第三十三章 第三十三章 第三十三章 第三十三章 第三十三章 第三十三章 第三十三章 第三十三章 第三十三章 第三十三章 第三十三章 第三十三章 第三十三章 第三十三章 第三十三章

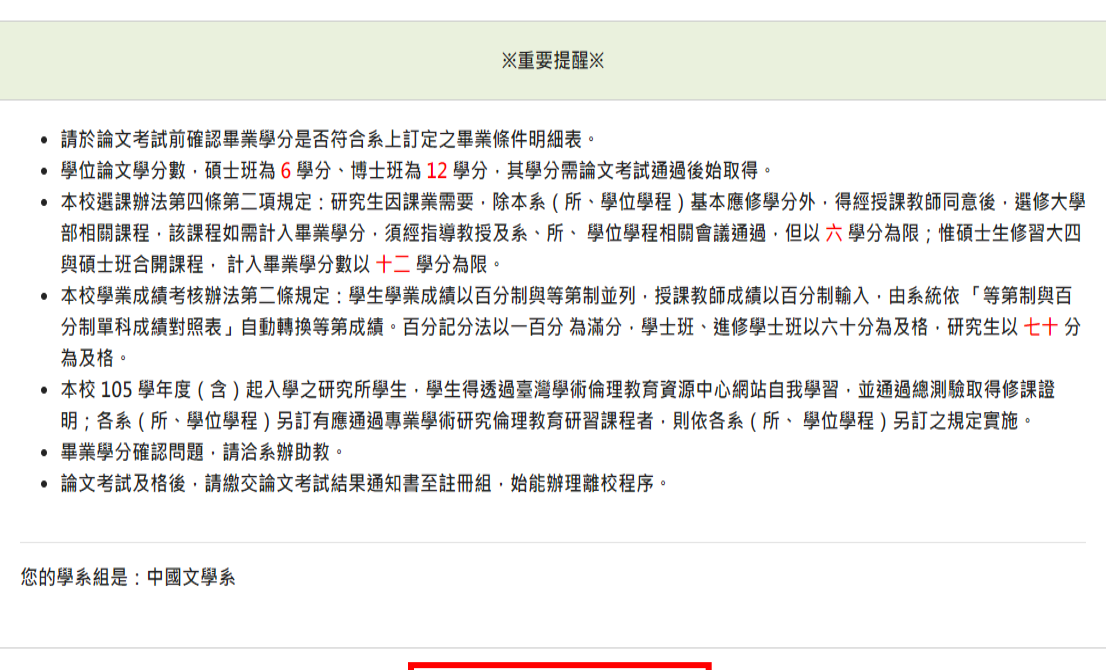

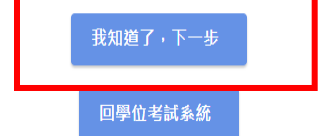

2.畢業審查檢視:可自行和系上規定之畢業條件明細表檢查是否符合畢業條件,如確定本學 期要提論文考試申請,也可請系上先行審視同學歷年修習之課程,如符合可提論文考試申 請,則可在備註欄上看到「預估畢業」字樣,學位考試流程狀況也會在「畢業審查」欄位上 出現「已完成」字樣。

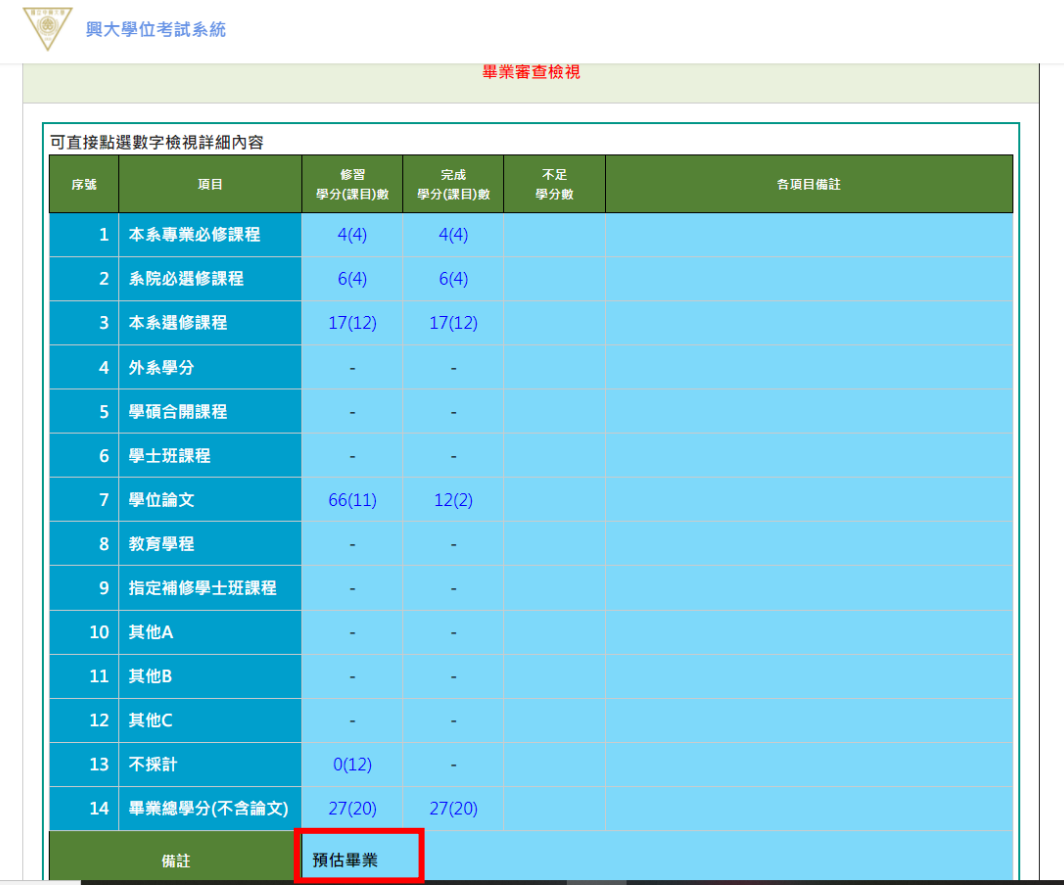

# 學位考試流程狀況

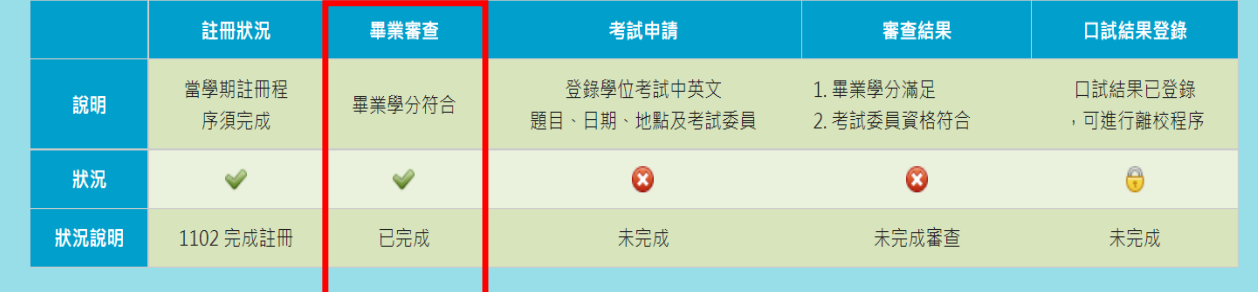

四、學位考試申請

- 1. 有四種情形,學生無法登錄學位考試申請系統:
- (1) 考試當學期未完成註冊。
- $(2)$  時間為  $8/1 \nleq 8/31$ : 登錄論文題目時間為: 第一學期:  $9/1 \sim \sqrt{4}$   $1/31$ , 第二學期: 2/1 ~ 7/31。8/1 至 8/31 非可登錄論文題目時間。
- (3) 無指導教授:未送指導教授通知單,不允許登錄。
- (4) 博士班同學資格考尚未通過。
- 2. 閱讀「重要提醒」, 閱讀完後點選「我知道了, 下一步」:

興大學位考試**系統** 

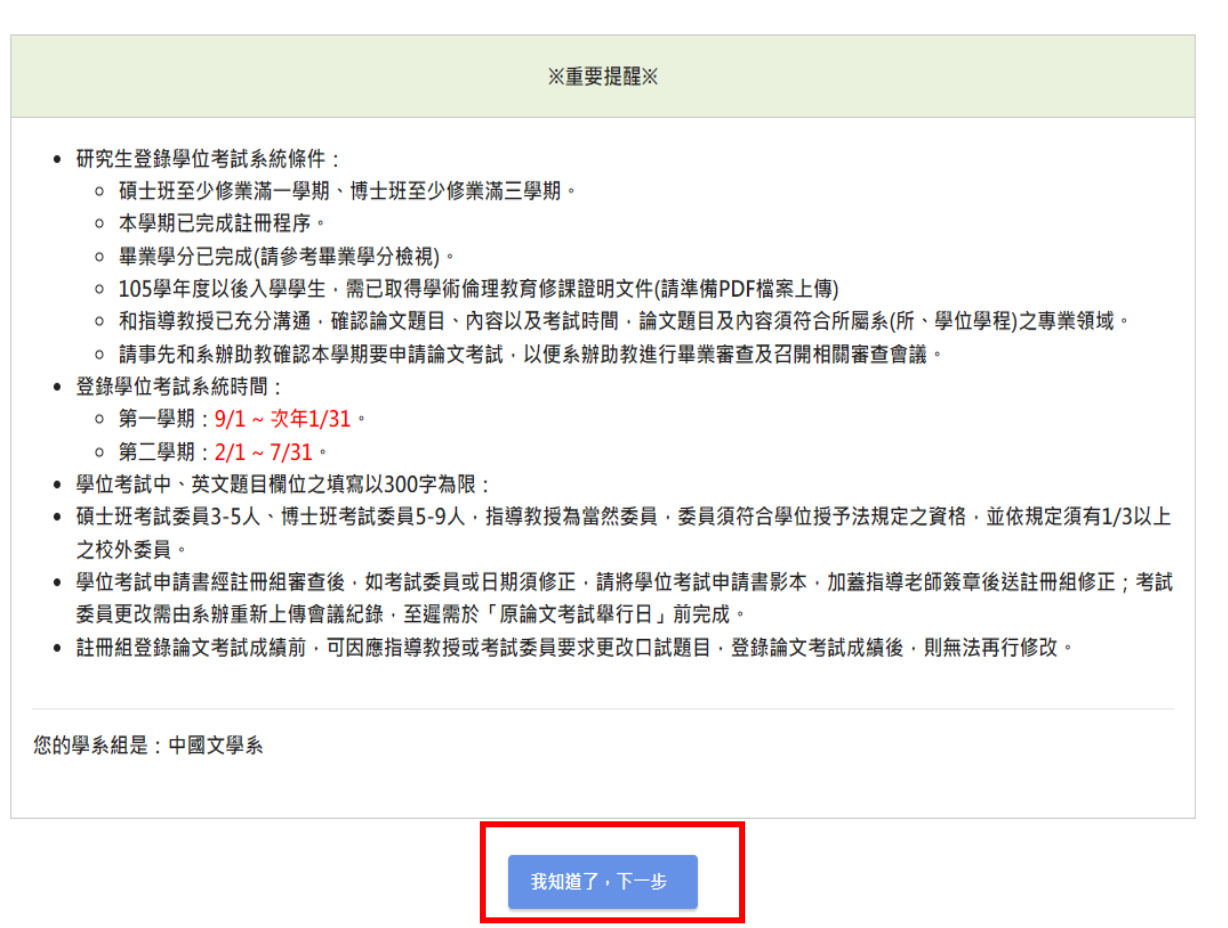

回學位考試系統 命

3.學位考試申請流程:區分三大塊-①學術倫理修課證明上傳、②學位考試中英文題目登 錄、③考試委員資料登錄。

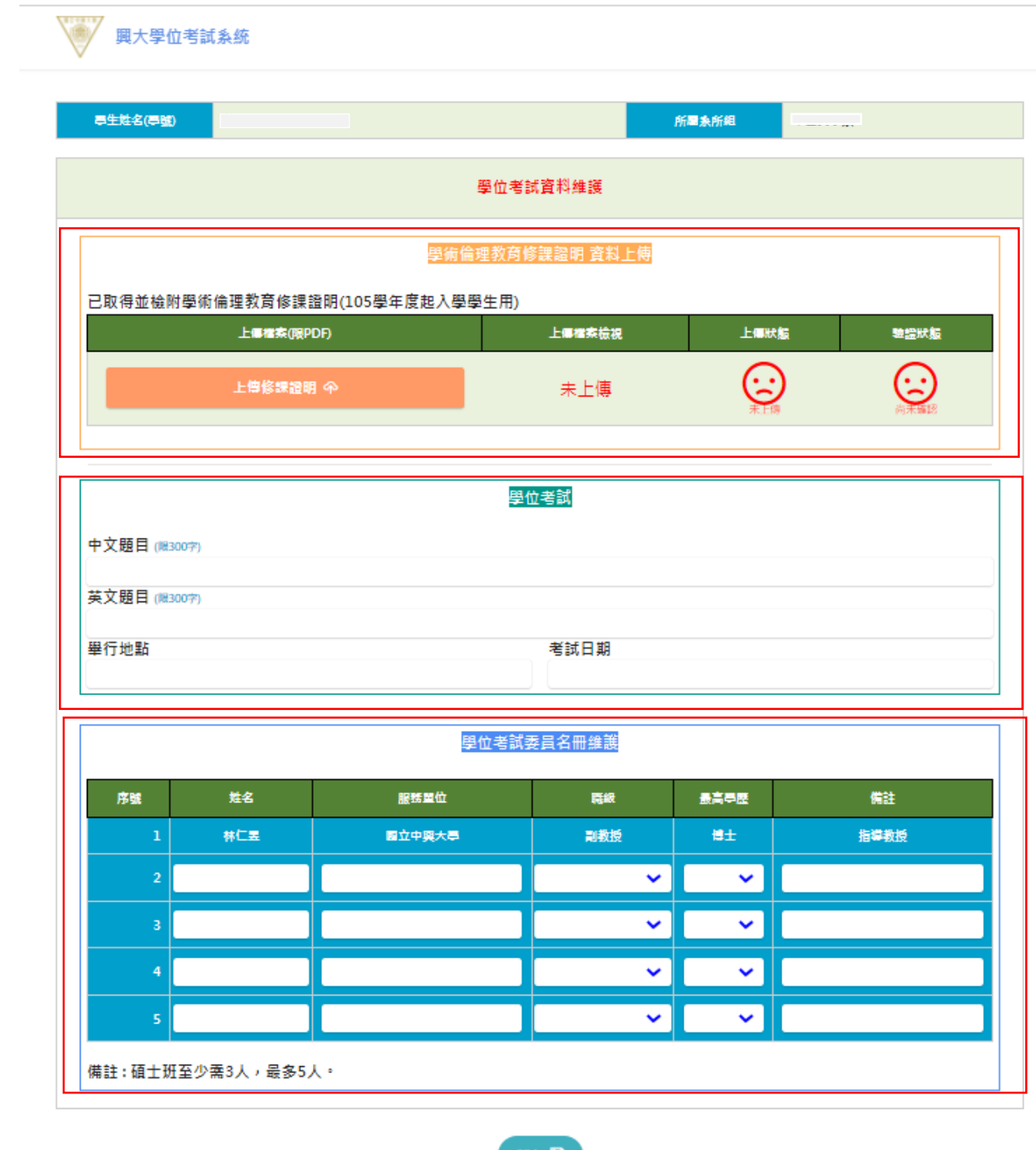

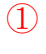

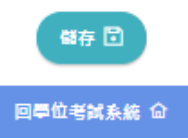

4.學位考試資料維護

(1)上傳學術倫理修課證明:105 學年度以後入學者須上傳學術倫理修課證明。

①點選「上傳修課證明」

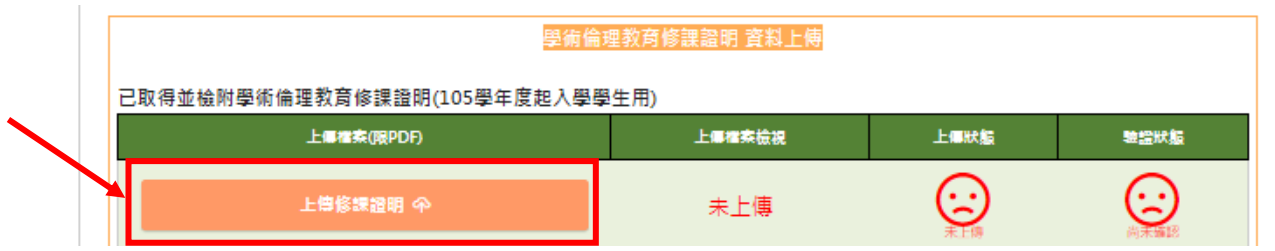

②選擇「檔案」後,確定並「提交」

N 學位考試審查 學術倫理教育修課證明 資料上傳 請上傳 PDF格式檔案

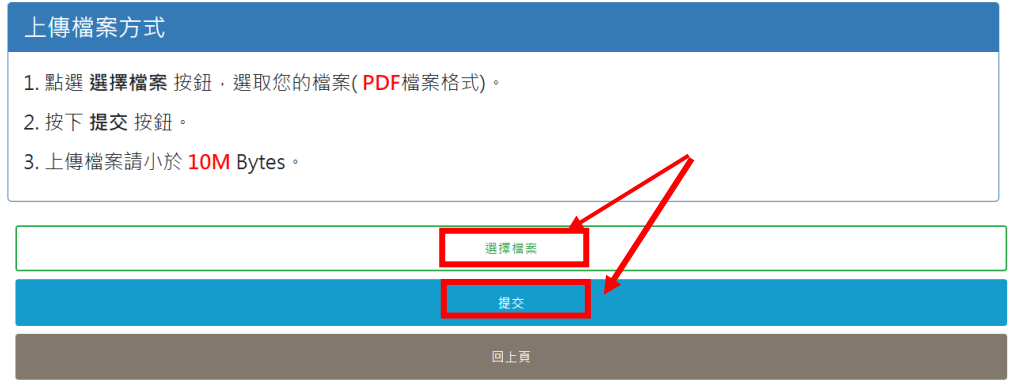

3完成後,上傳狀態會出現笑臉,並顯示已完成上傳。(系所審查無誤後,在驗證狀態也 會出現笑臉喔,但也不能再變更上傳資料)

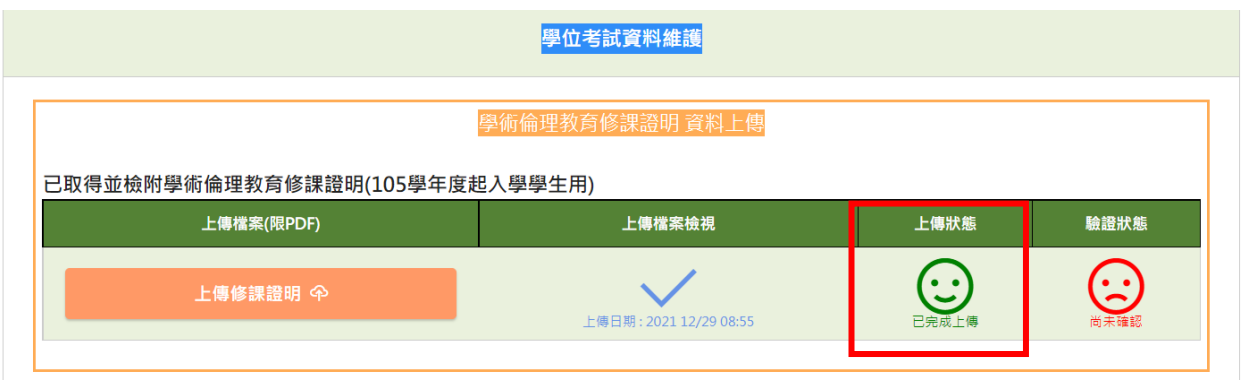

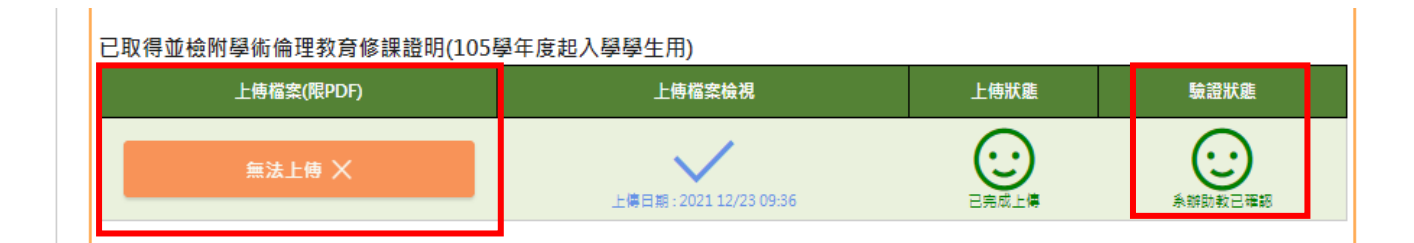

(2)中英文論文題目登錄:請登錄中文題目、英文題目、舉行地點和考試日期。中英文題目 每一欄位之填寫以 300 字為限。(如需註記考試時間者,請於考試申請書上另行填寫)

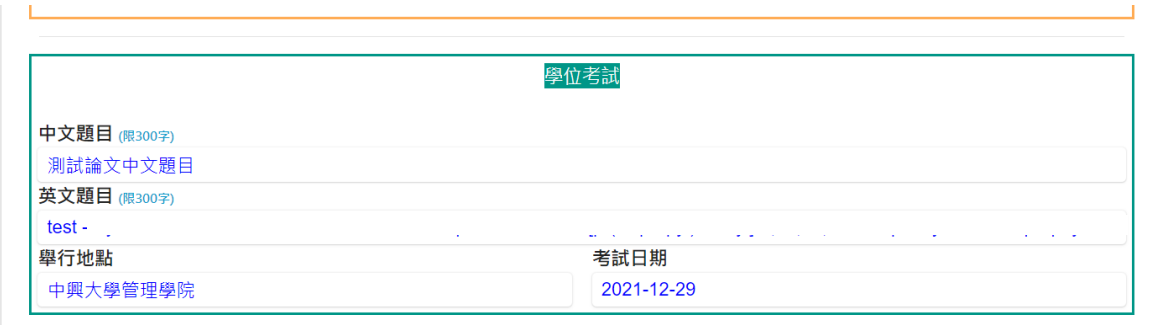

(3)考試委員登錄:

口試委員總數:碩士班(G、W、R) 3-5 人、博士班(D)5-9 人。另即校外委員需>=1/3。

口試委員會先自動帶入指導教授及共同指導教授資訊(為當然委員),且無法刪除。

口試委員服務單位,提供文字方塊填寫,最多 20 個字。

職級:請選擇教授、副教授、助理教授、中研院研究員、中研院副研究員、中研院助研究 員,非以上職級者,請選擇其他。※研究員、副研究員、助研究員係指服務機關為中央研究 院者。

最高學歷:請選擇博士、碩士或學士。

備註:如需特別說明者,請於備註欄內書寫。

\*為辦理考試委員口試費用,請於紙本考試申請書上書寫委員所在之城市。

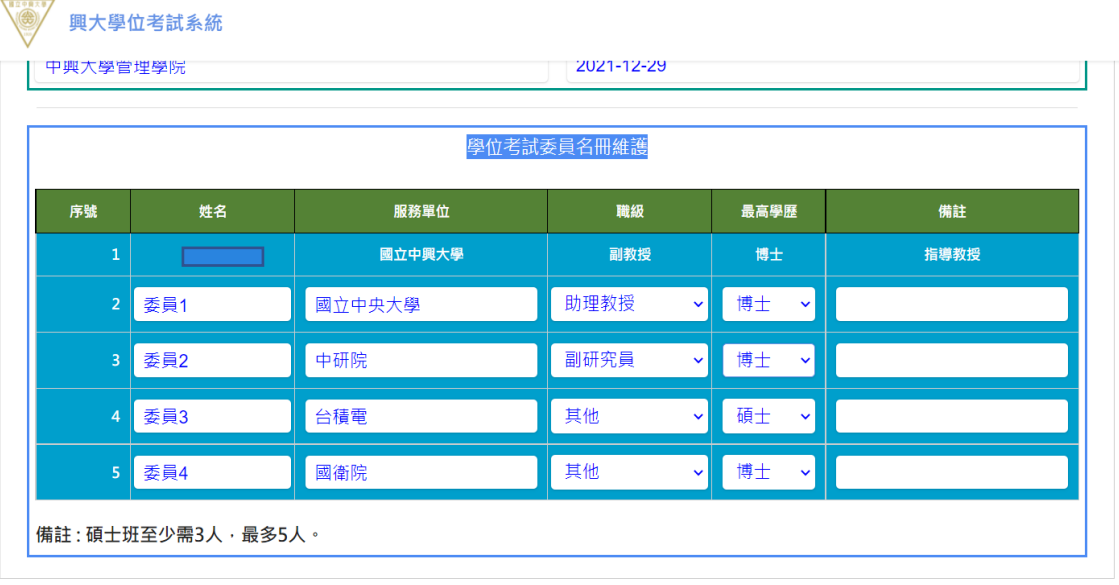

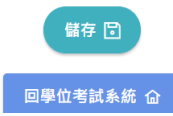

五、以上程序完成後,可由系統列印論文考試申請書(套表)、聘函,並依行政程序經指導教 授、系所主管及註冊組審核核章,系所於學生送出申請書後,可於系統審查學生資料及 上傳會議紀錄,審核確認後會同步鎖住系統,同學便無法變更學術倫理修課證明及考試 委員資料,如需修改,則須於已審核之考試申請書(有加蓋註冊組與正本相符之影本)修 正,並經指導教授簽章後送系所更正,惟中英文題目在成績未登錄前仍可於系統修正, 成績登錄後並無法再修改。

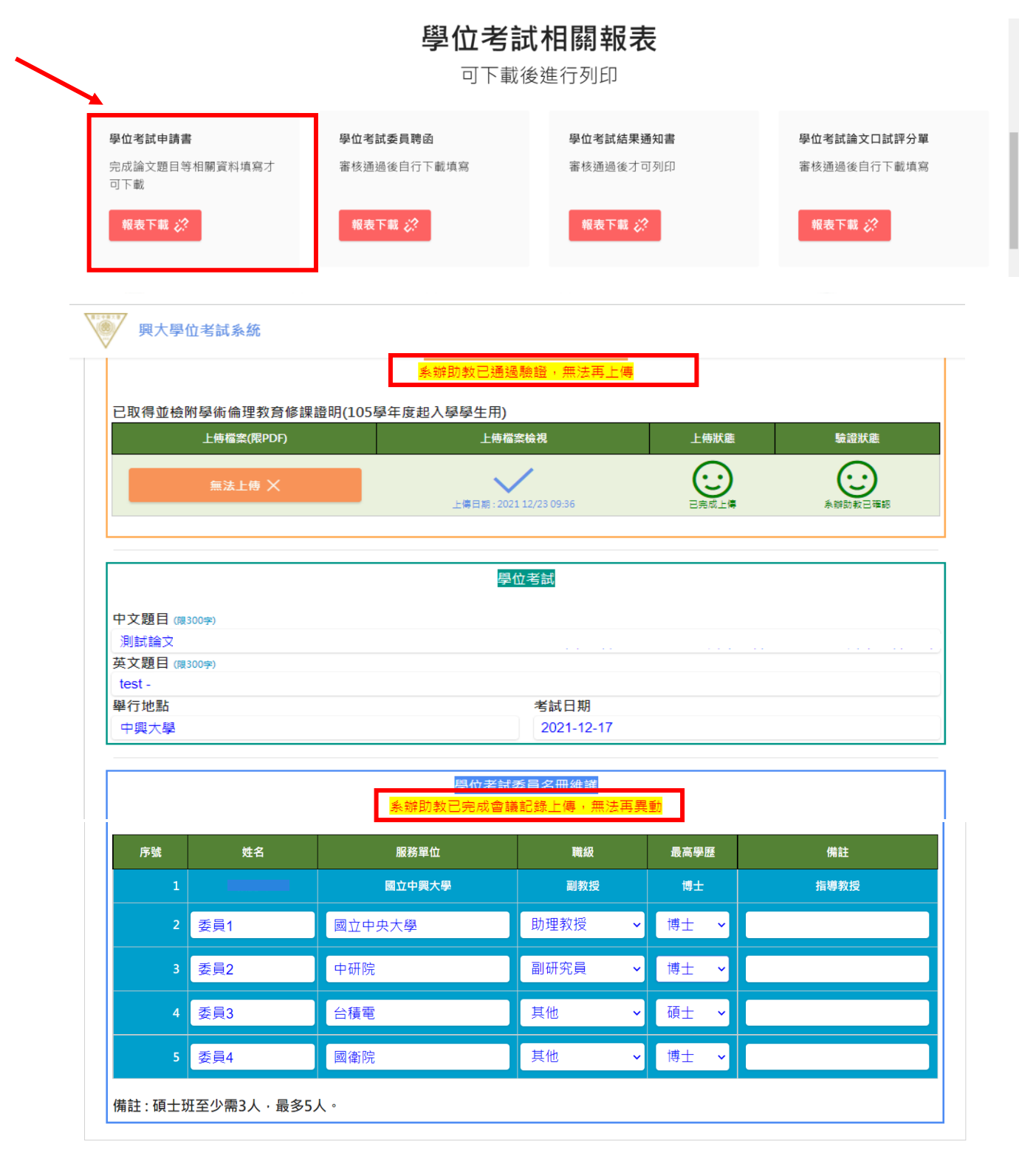

六、口試申請後,可列印學位考試結果通知書(套表)、評分單。 七、辦理離校前,需繳交已評分並經簽章後之學位考試結果通知書。

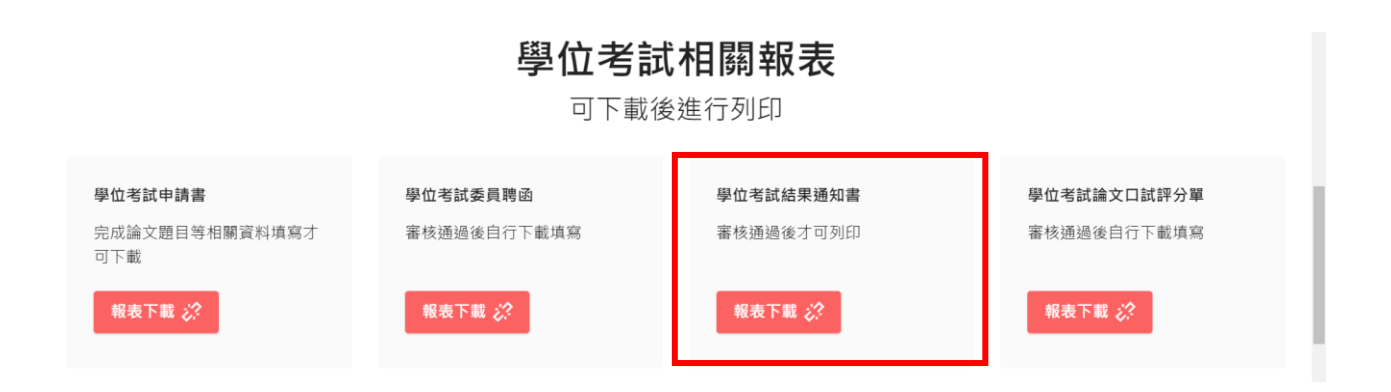